## **Processing Diversion via Catalog**

**Order Managers will use this procedure to request Processing Diversion via WBSCM Catalog.**

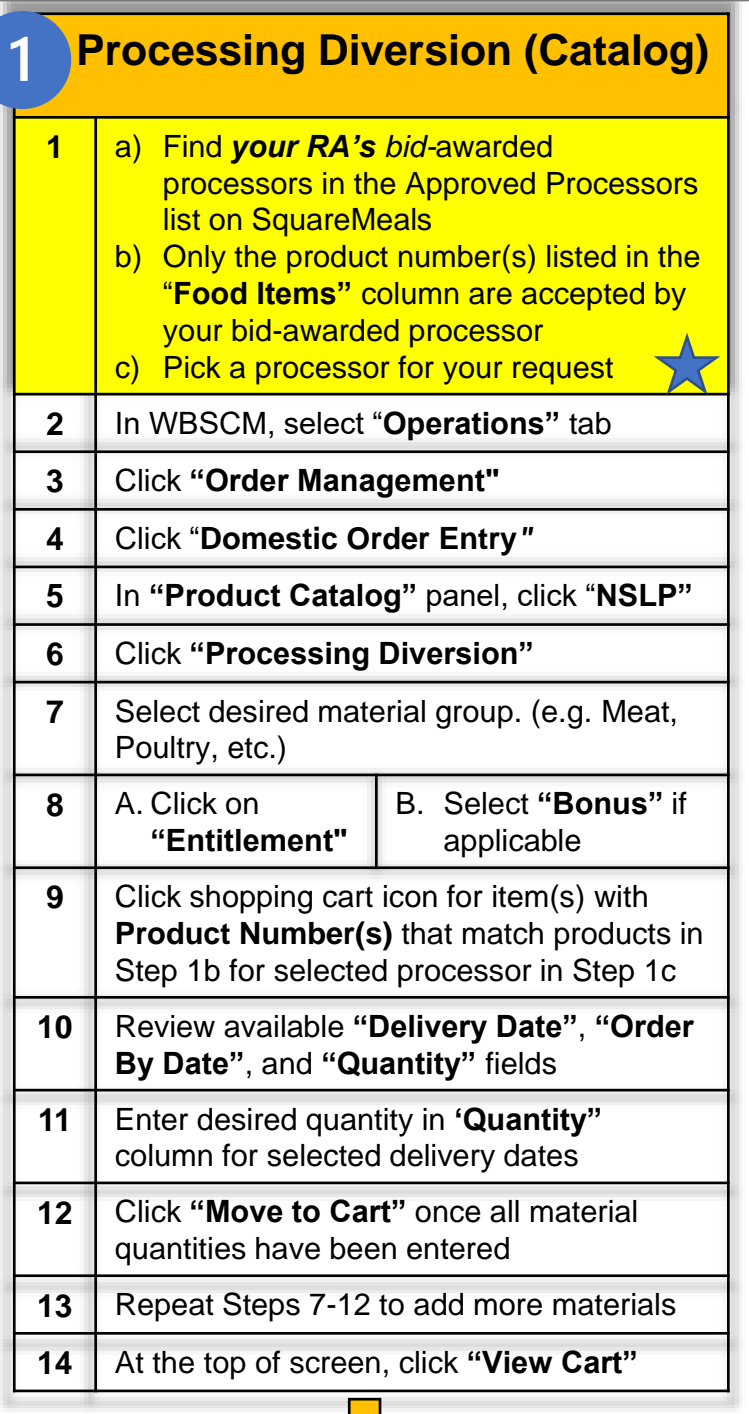

## **Continue to Column 2**

## **Assign Deliver-To and Submit Request**

- **1** Enter reference and description in **"Your Reference"** and **"Your Description"** if desired.
- **2** Click checkbox in "**Deliver-To Selection"**  row header
- **3** Confirm all line items have been checked
- **4** Under "**Default Delivery Settings…"** select the processor in Step 1c from "**Deliver To"**  dropdown list
- **5** Click "Update" to save.
- **6** Click "Order" to submit request.
- **7** Click "OK" when pop-up box appears to complete transaction.
- **8** Click **"Print"** to print or save confirmation of receipt as PDF for your records.

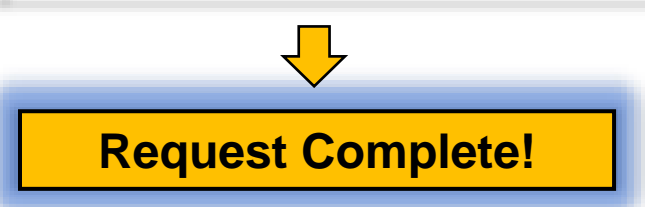

**Submitting Requests to Multiple Processors:** Create and submit a *separate* request for *each processor*

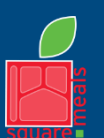

TEXAS DEPARTMENT OF AGRICULTURE **COMMISSIONER SID MILLER** 

Fraud Hotline: 1-866-5-FRAUD-4 or 1-866-537-2834 | P.O. Box 12847 | Austin, TX 78711 Toll Free: (877) TEX-MEAL | For the hearing impaired: (800) 735-2989 (TTY)

Food and Nutrition Division National School Lunch Program

This institution is an equal opportunity provider. This product was funded by USDA.

Updated 12/27/2022 www.SquareMeals.org